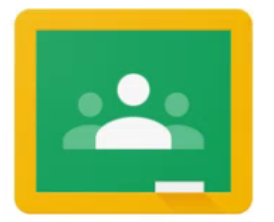

## Google Classroom アプリのインストール方法

Android

Android デバイスで Classroom を使用するには、Google Play から Classroom アプリを ダウンロードします。 1.デバイスで [Google Play ストア] をタップします。

2.Google Classroom アプリを検索してインストールします。

iPhone、iPad

iPhone® や iPad® で Classroom を使用するには、App Store から Classroom アプリを ダウンロードします。 1.デバイスで [App Store] をタップします。 2.Google Classroom アプリを検索してインストールします。